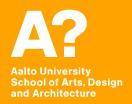

# Coding Virtual Worlds Unity for VR

Prof. Sebastian J. Schlecht Jan Vornhagen

### Today's outline

- Administration
- Discover VR
- Feedback on last assignment
- Unity for VR
- Prepare for the next assignment

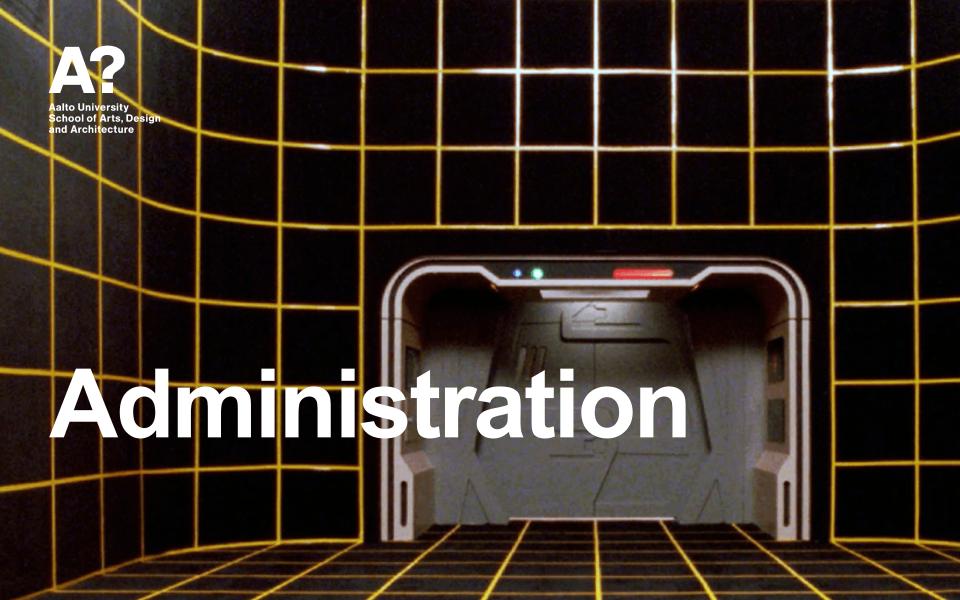

### **Gear Status**

- Oculus Pick-up?
- Other logistics?

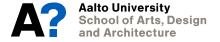

# Pair / Group Assignments Questionnaires

- Do you want to work alone or in groups/pairs?
- Weekly assignment?
- Final project?

Share .apk in a shared Dropbox folder?

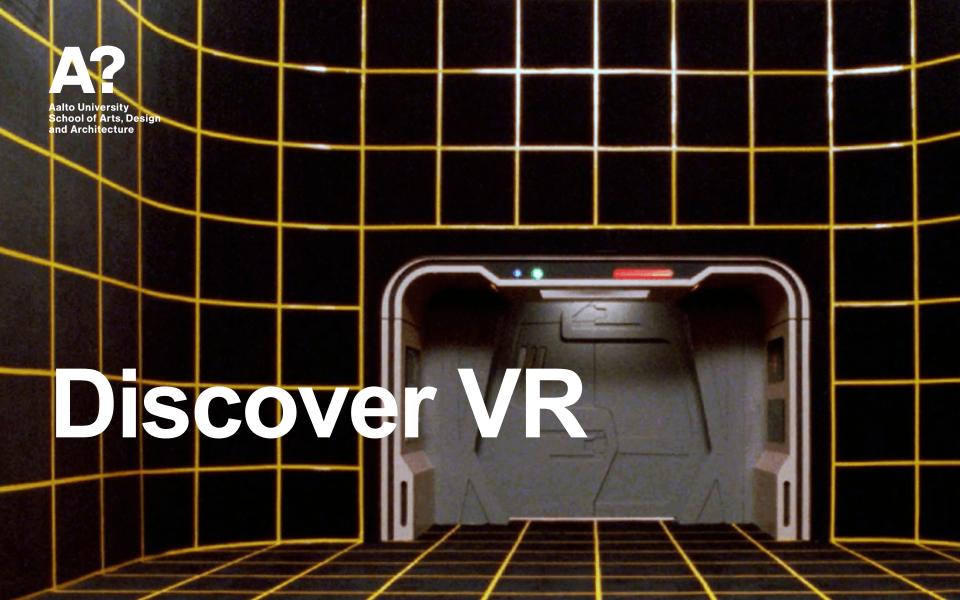

### discovr design

- Podcast on VR design
- Spotify, Overcast, etc.

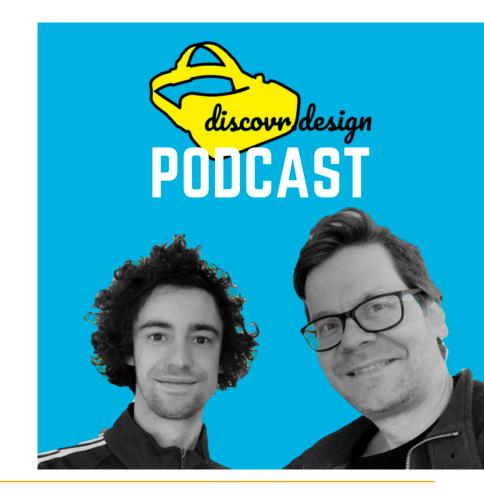

# Discover VR Social VR - Altspace VR or Mozilla Hubs

- Overview Impressions What kind of spaces did you visit?
- Getting around Usability?
- Locomotion Was moving comfortable?
- Interaction Could you do stuff?
- Social Did you meet someone? How did you communicate?
- ... break out and make a few notes together?

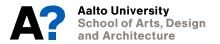

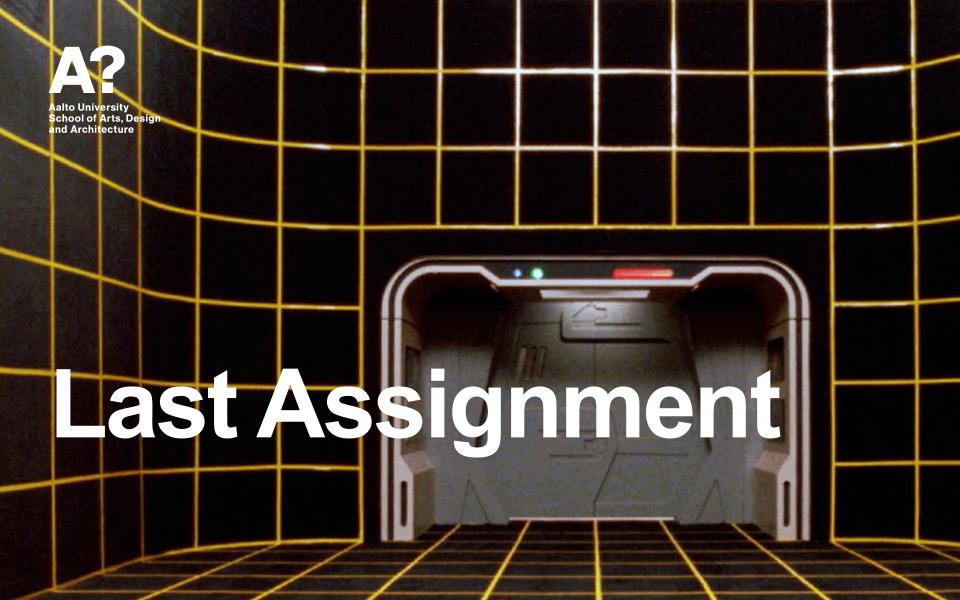

How was the assignment?

|                                                                          |        |         |         |                | Average ran    | <b>k</b> |
|--------------------------------------------------------------------------|--------|---------|---------|----------------|----------------|----------|
|                                                                          |        | 1       | 2       | 3 4            | 5              |          |
| How difficult was the assignment? (1 = Very Easy; 5 = Impossible)        |        |         |         | 1              |                | 3.4      |
| Was the tutorial useful? (1 = not at all; 5 = highly)                    |        |         |         | 100            |                | 3.8      |
| Was the assignment interesting/informative? (1 = not at all; 5 = highly) |        |         |         | 1              |                | 3.8      |
| Responses                                                                | 1      | 2       | 3       | 4              | 5              | Total    |
| How difficult was the assignment? (1 = Very Easy; 5 = Impossible)        | 0      | 4 (31%) | 2 (15%) | <b>5</b> (38%) | 2 (15%)        | 13       |
| Was the tutorial useful? (1 = not at all; 5 = highly)                    | 0      | 3 (23%) | 2 (15%) | 3 (23%)        | <b>5</b> (38%) | 13       |
| Was the assignment interesting/informative? (1 = not at all; 5 = highly) | 1 (8%) | 2 (15%) | 1 (8%)  | 4 (31%)        | <b>5</b> (38%) | 13       |

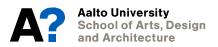

# **Questionnaire**What was the hardest part of the assignment?

- It took a lot of time ... (~15-20 hrs)
- difficult to estimate how long the tasks would take, and what were the parts that needed most attention
- It wasn't very technically challenging, but it took much longer then I expected
- It should be more clearly emphasized that the only stuff that needs to actually be implemented are the labs
- clearer guidelines on which version of Unity
- Everything was pretty easy for me

# **Questionnaire**Do you have further comments?

- The scope of what was required for the submission wasn't very clear, partially because the lessons themselves are broken into "lessons", "challenges", and "labs".
- it's hard to estimate the amount of work it takes and that can create frustration even
  if the task isn't that hard. But the fact that I was forced to watch these tutorials and
  do the assignment was GREAT. Now I feel much, much better about the next steps
  as I know I can follow the teaching and learn this stuff.
- I also learned a ton about using Unity and I am really happy about that.
- We could have instead just done a simple game in class to get started, would have learned it much better, and more efficiently. I find this style of DIY learning a bit inconvenient.
- It seems premature to begin a designing a game we'll track throughout the course, as we haven't been exposed to much in the way of conceptual approaches, and the techniques we know are limited.

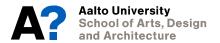

**U** Feedback on last assignment A few examples Aalto Universi School of Arts and Architecture

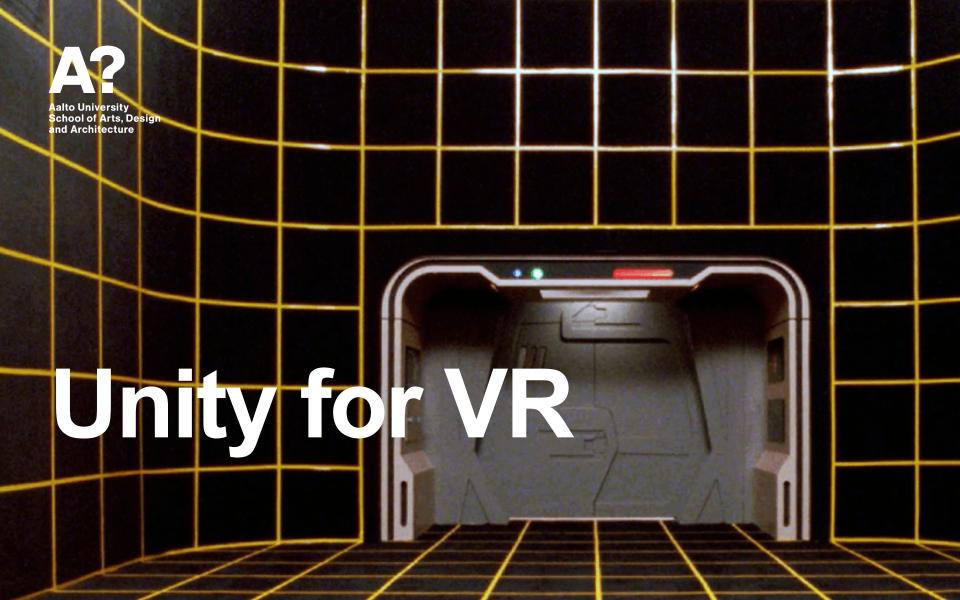

# **Unity Overview**What's a game engine?

#### Tool for games and experiences

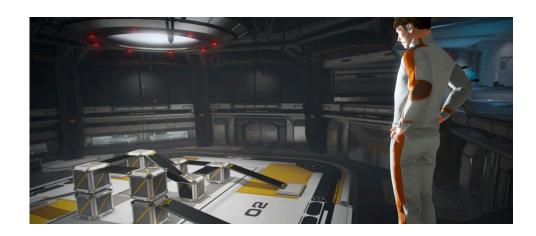

https://docs.unity3d.com/Manual/UnityOverview.html

- Importing
- Input
- + 2D
- Graphics
- Physics
- Scripting
- Multiplayer and Networking
- Audio
- Video overview
- Animation
- User interfaces (UI)
- Navigation and Pathfinding
- Unity Services
- + XR
- Open-source repositories
- Asset Store Publishing
- Platform development

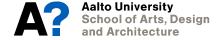

### **Unity for VR**

### C# - object-oriented programming (OOP) language

```
□using System.Collections;
       using System.Collections.Generic;
      using UnityEngine;
     ■public class Test : MonoBehaviour
           // Start is called before the first frame update
           void Start()
10
11
12
13
           // Update is called once per frame
           void Update()
14
```

### **Unity for VR**

### C# - Variables - Types & Access Modifiers

```
private float speed = 5.0f;

Rigidbody playerRb;

public float verticalInput = 0.0f;

[SerializeField]
float horizontalInput = 0.0f;
```

| ▼ # ✓ Player Control (Script) |                 | 8 | ᅷ | : |
|-------------------------------|-----------------|---|---|---|
| Script                        | # PlayerControl |   |   | • |
| Vertical Input                | 1               |   |   |   |
| Horizontal Input              | 1               |   |   |   |

### **Unity for VR**

### C# - Functions - Arguments and Return Values

```
private void OnCollisionEnter(Collision collision)
{
    if(collision.gameObject.tag == ["Enemy")
    {
        }
    }
}
```

### Unity for VR C# - API - Header and Tooltip

```
if (Input.GetKeyDown(KeyCode.DownArrow))
{
    verticalInput = -1.0f;
}
else if (Input.GetKeyDown(KeyCode.UpArrow))
{
    verticalInput = 1.0f;
}
else {
    verticalInput = 0.0f;
}
```

```
using System.Collections;
using System.Collections.Generic;
using UnityEngine;
```

```
else if (Input.GetKeyDown(KeyCode.UpArrow))

{
    vertica
}

class UnityEngine.Input
Interface into the Input system.
```

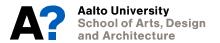

### Unity for VR Visual Studio - IntelliSense

Support for Unity API

```
// Start is called before the first frame update

void Start()
{

Destroy(gameObject, 3f);

Δ 2 of 2 ▼ void Object.Destroy(Object obj, float t)
Removes a gameobject, component or asset.
t: The optional amount of time to delay before destroying the object.
```

```
public class TestScript : MonoBehaviou
                  Use this for initialization
               void Start ()
 9
10
11
12
13 😘
         ontri
14
             OnSerializeNetworkView
15
             OnServerInitialized
             OnTransformChildrenChanged
             OnTransformParentChanged
             OnTriggerEnter
          OnTriggerEnter is called when the Collider other enters the trigger
             OnTriggerExit
             OnTriggerExit2D
             OnTriggerStay
```

# **Unity for VR Already familiar?**

- Vector3 and Rotate
- Transform
- GameObject
- Rigidbody
- GetComponent<Type>
- Input
- Instantiate
- InvokeRepeating

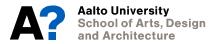

# Unity for VR Interaction matrix

### Collider interaction matrix

|                                         | Static<br>Collider | Rigidbody<br>Collider | Kinematic<br>Rigidbody<br>Collider | Static<br>Trigger<br>Collider | Rigidbody<br>Trigger<br>Collider | Kinematic<br>Rigidbody Trigger<br>Collider |
|-----------------------------------------|--------------------|-----------------------|------------------------------------|-------------------------------|----------------------------------|--------------------------------------------|
| Static Collider                         |                    | collision             |                                    |                               | trigger                          | trigger                                    |
| Rigidbody Collider                      | collision          | collision             | collision                          | trigger                       | trigger                          | trigger                                    |
| Kinematic Rigidbody<br>Collider         |                    | collision             |                                    | trigger                       | trigger                          | trigger                                    |
| Static Trigger Collider                 |                    | trigger               | trigger                            |                               | trigger                          | trigger                                    |
| Rigidbody Trigger<br>Collider           | trigger            | trigger               | trigger                            | trigger                       | trigger                          | trigger                                    |
| Kinematic Rigidbody<br>Trigger Collider | trigger            | trigger               | trigger                            | trigger                       | trigger                          | trigger                                    |

Derived from http://docs.unity3d.com/Manual/CollidersOverview.html

2020

# **Unity for VR MonoBehavior - Documentation**

https://docs.unity3d.com/ScriptReference/MonoBehaviour.html

#### **Find**

- Start
- Update
- OnCollisionEnter
- Invoke
- GetComponent
- Destroy

#### MonoBehaviour

class in UnityEngine / Inherits from:Behaviour/ Implemented in:UnityEngine.CoreModule

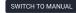

#### Description

MonoBehaviour is the base class from which every Unity script derives.

When you use C#, you must explicitly derive from MonoBehaviour.

This class doesn't support the <u>null-conditional operator</u> ∠(?.) and the <u>null-coalescing operator</u> ∠(??).

For code samples, see the individual MonoBehaviour methods.

Note: There is a checkbox for enabling or disabling MonoBehaviour in the Unity Editor. It disables functions when unticked. If none of th does not display the checkbox. The functions are:

Start()

Update()

FixedUpdate()

LateUpdate()

OnGUI()

OnDisable()

OnEnable()

See Also: The Deactivating GameObjects page in the manual.

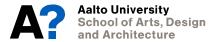

# **Unity for VR**Find Documentation

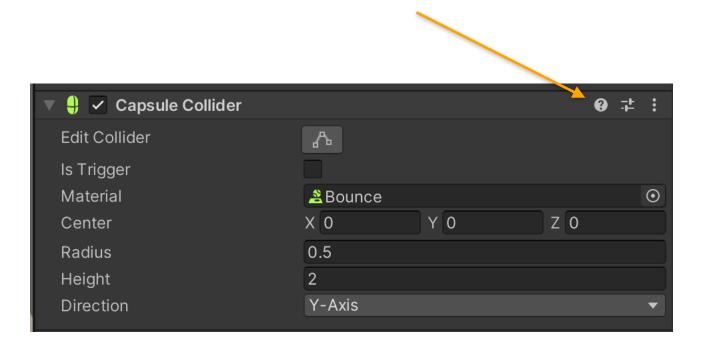

### **Unity for VR** Visual Studio - Debugging

**Attach to Play** 

**Aalto University** 

and Architecture

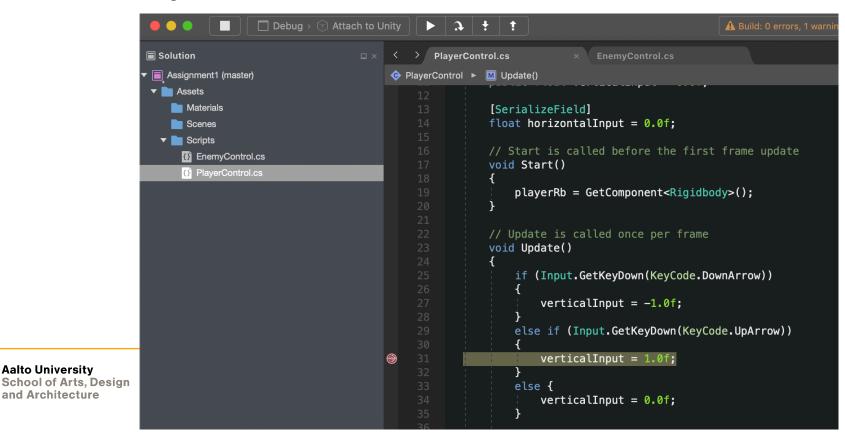

# **Unity for VR Unity Editor - Debugging**

Show private variables

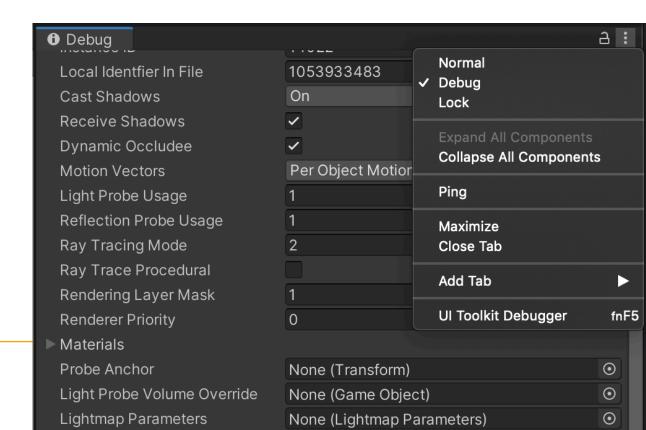

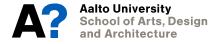

Being stuck? ... you're likely not the only one

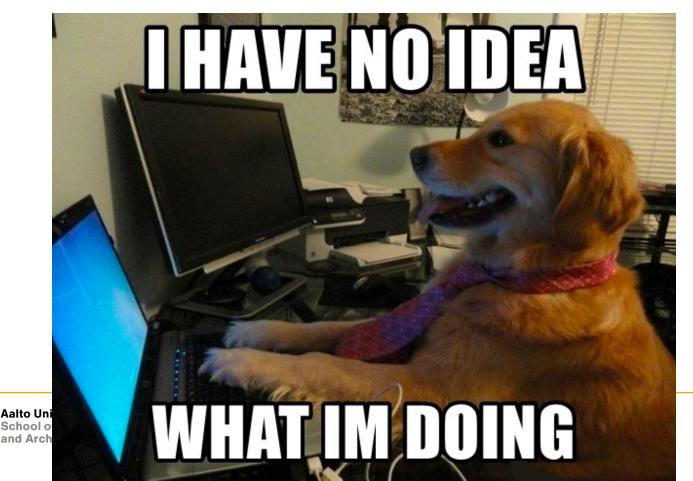

# Unity for VR What to do when stuck?

- <SearchEngine> is your friend
- Toy examples

**Thomson's Rule for First-Time Telescope Makers:** 

"It is faster to make a four-inch mirror then a six-inch mirror than to make a six-inch mirror."

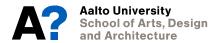

# Unity for VR What to do when stuck?

#### Ask, but

- Show that you care about the answer
- Proof that you've done the work
- Give minimum working example
- Appreciate the effort

https://stackoverflow.com/help/how-to-ask

# **Unity for VR Question Etiquette**

Workload of Asking Person > Workload of Helping Person

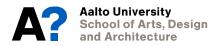

### Unity for VR Overview

#### **Build-in VR toolkits**

- XR Plug-in Framework
- Audio Spatializers
   Many add-ons
- VRTK
- RUIS

#### <u> XR</u>

- Getting started with AR development in Unity
- Getting started with VR development in Unity
- XR Plug-in Framework
- Configuring your Unity Project for XR
- XR API reference
- Single Pass Stereo rendering (Double-Wide rendering)
- VR Audio Spatializers
- VR frame timing
- Unity XR SDK

# **Unity for VR Since 2019.3**

#### **Unity XR Tech Stack**

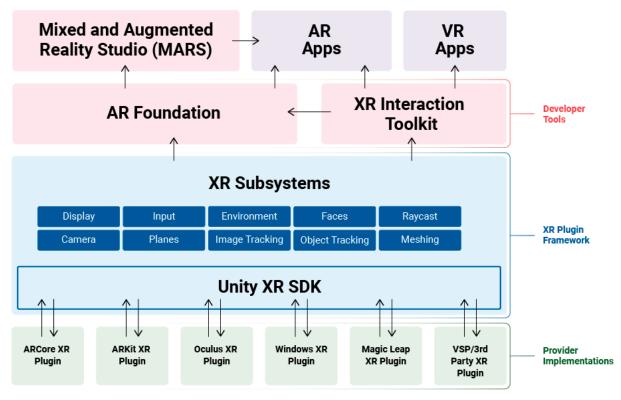

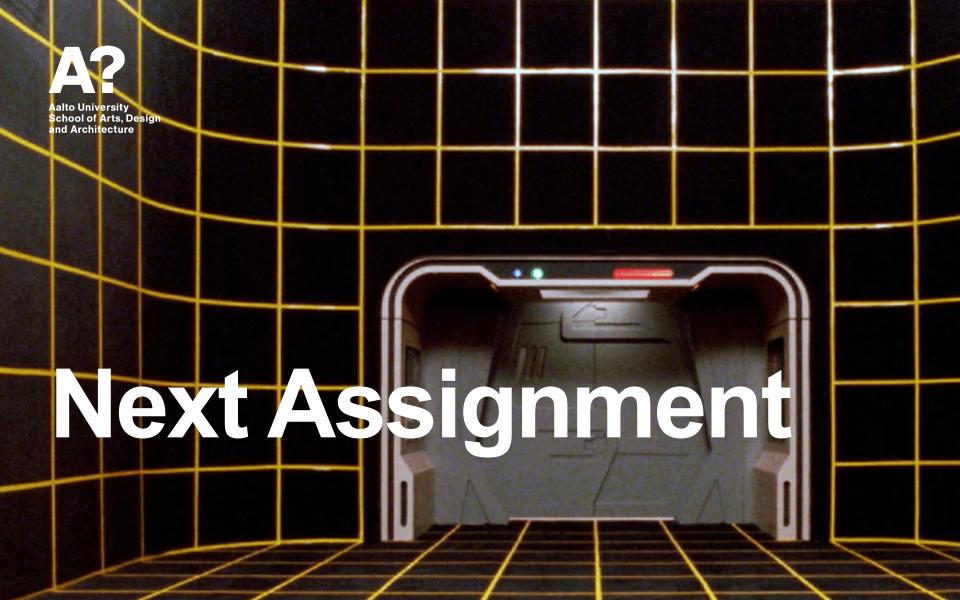

### **Next Assignment**

### Goal - Table Top/3rd Person View & Controller Input

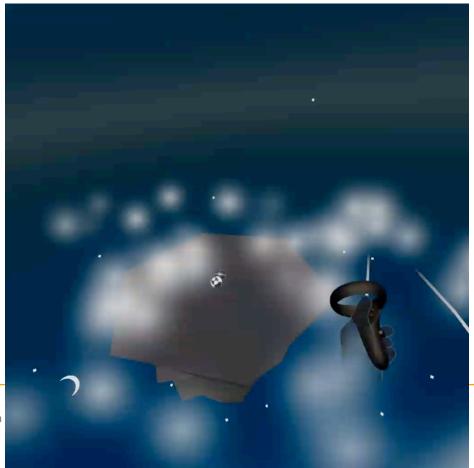

# **Unity for VR Assignment Carrousel**

- Git give access to next person
- Git Forks

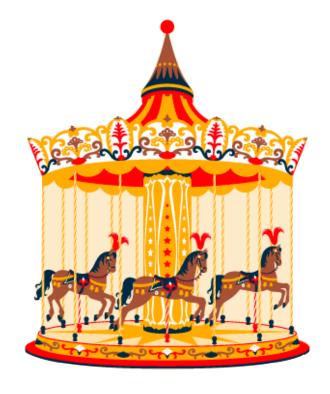

# **Unity for VR Deliverables**

- .apk
- SideQuest

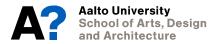